#### **По вопросам продаж и поддержки обращайтесь:**

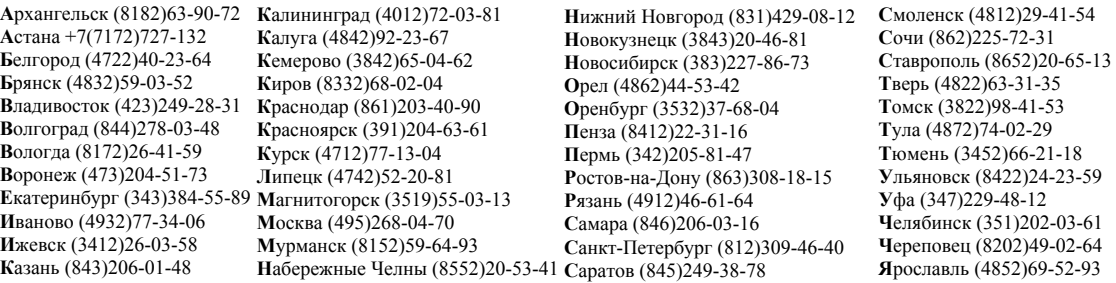

**сайт: www.piezo.nt-rt.ru || эл. почта: pzo@nt-rt.ru**

# **Генератор высоковольтных импульсов. Руководство по эксплуатации**

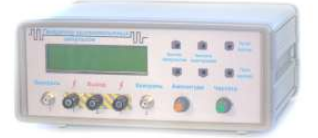

*Внимание!* Перед началом эксплуатации внимательно ознакомьтесь с настоящим Руководством и строго следуйте его рекомендациям.

*Область применения:* Тестирование ультразвуковых акустических датчиков.

#### 1 ТЕХНИЧЕСКИЕ ХАРАКТЕРИСТИКИ

1.1 Класс защиты от поражения электрическим током: 1 по ГОСТ 12.1.019 (требуется заземление)

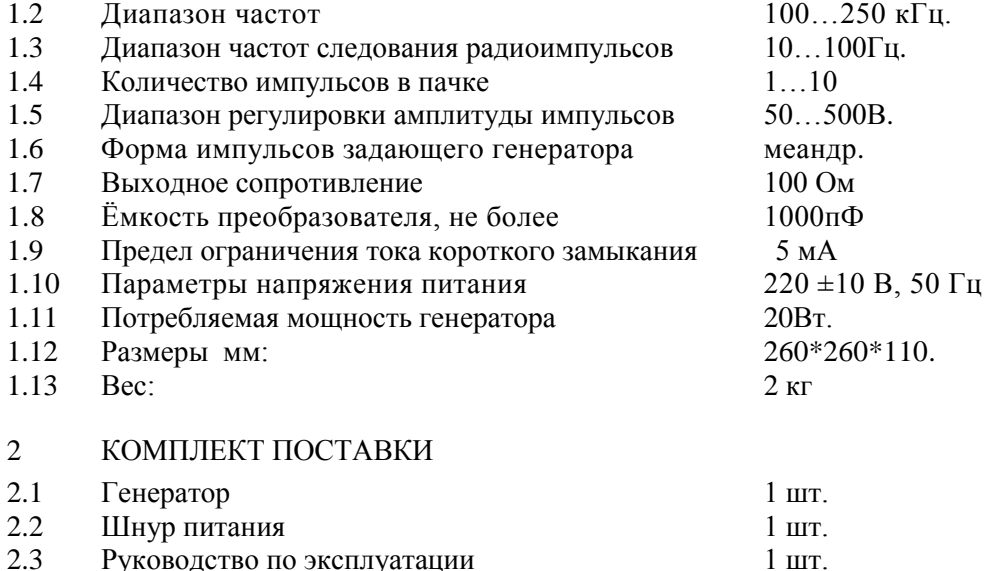

#### 3 ТРЕБОВАНИЯ БЕЗОПАСНОСТИ*.*

К работе с генератором допускаются лица, знающие правила эксплуатации установок с напряжением до 1000 В, ознакомленные с настоящим руководством.

Генератор предназначен для питания от трѐхпроводной сети. При отсутствии трёхпроводной сети следует соединить с заземлением клемму  $\perp$ генератора.

Запрещается прикасаться к клеммам генератора во время его работы.. Использовать только по назначению.

При пробое тестируемого датчика (кратковременное замыкание выходных клемм генератора) необходимо выключить генератор во избежание нагревания силовых элементов

# 4 УСТРОЙСТВО ПРИБОРА

Конструктивно генератор выполнен в металлическом корпусе. Внутри корпуса размещены трансформатор и печатные платы. На задней панели (рис. 1) размещѐн узел фильтра, содержащий предохранитель, выключатель сети и разъѐм питания.

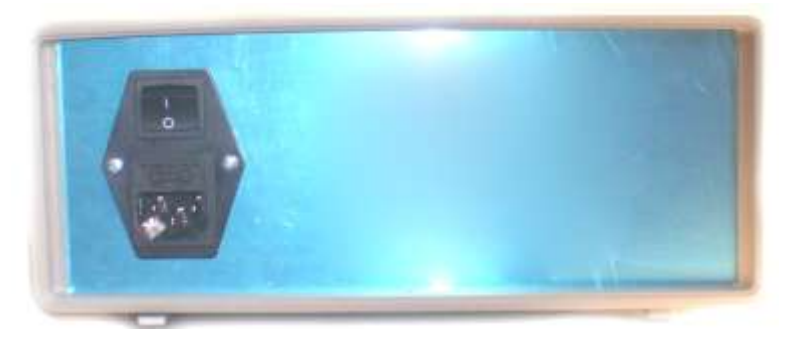

Рисунок 1 – Внешний вид задней панели

На передней панели прибора (рис.2) расположены органы управления, дисплей и разъѐмы для подключения датчиков и контрольно-измерительных приборов.

Функциональная схема прибора приведена на рис. 3. Коэффициент деления напряжения на выходах КОНТРОЛЬ 1,2 установлен 1000/1 относительно выходного напряжения.

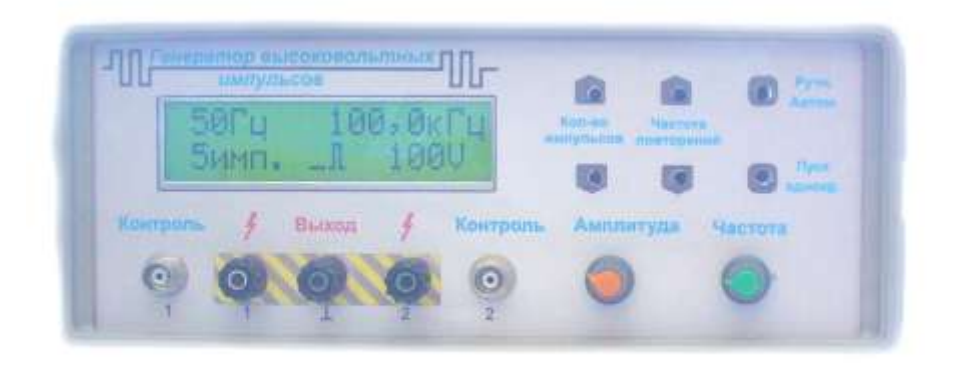

Рисунок 2 – Внешний вид передней панели

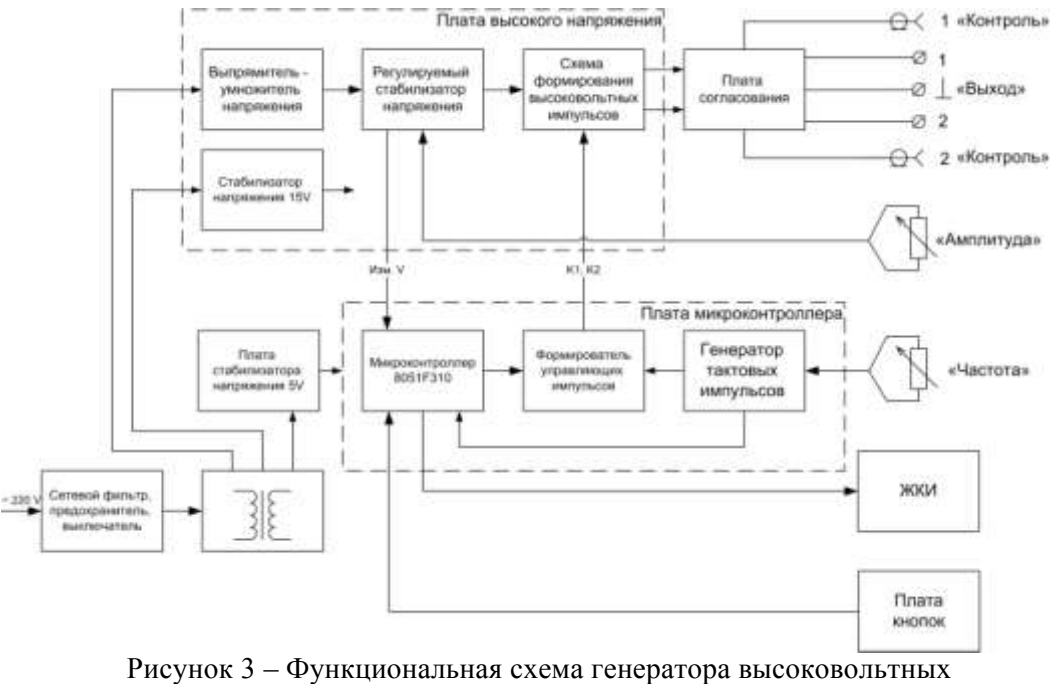

импульсов

# 5 ПОДГОТОВКА К РАБОТЕ

- 5.1 При хранении или транспортировании прибора при низкой температуре дайте ему прогреться до комнатной температуры, во избежание образования конденсата на внутренних деталях и возможного электрического пробоя..
- 5.2 Подключите сетевой шнур к гнезду расположенному на задней панели прибора и вставьте вилку в розетку.
- 5.3 Подключить к гнѐздам КОНТРОЛЬ 1,2 необходимые приборы.
- 5.4 Подключить к клеммам ВЫХОД 1,2 активные выводы испытуемого датчика, а к клемме  $\perp$  вывод корпуса датчика

### 6 ПОРЯДОК РАБОТЫ

- 6.1 Установить ручку АМПЛИТУДА в крайнее левое положение (что соответствует минимальной амплитуде выходного сигнала).
- 6.2 Установить выключатель питания в положение 1, при этом на дисплее должны отразиться цифры и единицы измерения контролируемых параметров.
- 6.3 Убедиться, что в левом верхнем секторе дисплея изображено слово РУЧНОЙ (что соответствует отсутствию напряжения на клеммах).
- 6.4 Установить желаемые значения параметров выходного сигнала, контролируя их по показаниям дисплея. Установка параметра количества импульсов производится кнопками КОЛИЧЕСТВО ИМПУЛЬСОВ, при этом увеличение параметров производится кнопкой с указателем вверх, уменьшение – кнопкой с указателем вниз. Установка частоты задающего генератора производится ручкой **ЧАСТОТА**
- 6.5 Работа в режиме автоматического формирования радиоимпульсов.
- 6.5.1 Включить режим автоматического формирования радиоимпульсов нажатием на кнопку РУЧН./АВТОМ. Проконтролировать включение, по наличию на дисплее значка «бегущий импульс» (рис.2).
- 6.5.2 Установить частоту повторения, кнопками ЧАСТОТА ПОВТОРЕНИЯ (кнопка с указателем вверх – увеличение, кнопка с указателем вниз – уменьшение).
- 6.5.3 Установить амплитуду импульсов ручкой АМПЛИТУДА.
- 6.5.4 Произвести необходимую подстройку и контроль параметров.
- 6.5.5 Выключить формирование радиоимпульсов нажатием на кнопку РУЧН./АВТОМ. Проконтролировать выключение по дисплею, появлением слова «Ручной».
- 6.6 Работа в режиме формирования одиночных радиоимпульсов
- 6.6.1 Произвести операции по п.п. 6.1 6.4
- 6.6.2 Установить амплитуду импульсов ручкой АМПЛИТУДА.
- 6.6.3 Сформировать одиночный радиоимпульс, нажатием на кнопку ПУСК.
- 6.6.4 Произвести необходимую подстройку и контроль параметров.
- 6.7 Установить ручку АМПЛИТУДА в крайнее левое положение.
- 6.8 Отсоединить выводы испытуемого датчика от клемм прибора.

# 7 УСЛОВИЯ ЭКСПЛУАТАЦИИ, ХРАНЕНИЯ И

# ТРАНСПОРТИРОВАНИЯ

Температура окружающего воздуха 22 ±5°С, относительная влажность не более 80% при 25°С, атмосферное давление 84 ... 106,7 кПа (630... 800 мм рт. ст.). Недопустимо наличие резких перепадов температуры, присутствие агрессивных веществ в воздухе, прямого солнечного света, электромагнитных полей и излучений.

# 8 ВОЗМОЖНЫЕ НЕИСПРАВНОСТИ И МЕТОДЫ ИХ УСТРАНЕНИЯ

Если прибор не включается - проверьте все соединения, положение органов управления, напряжение в цепи питания.

При появлении более серьезных проблем (утечка тока, электропробой, щелчок, запах гари) - немедленно отключите прибор от сети.

# 9 ГАРАНТИЙНЫЕ ОБЯЗАТЕЛЬСТВА

Гарантийный срок на генератор 12 месяцев со дня приѐма в эксплуатацию. Гарантия не распространяется на приборы, которые эксплуатировались или хранились в противоречии с настоящим Руководством.

#### По вопросам продаж и поддержки обращайтесь:

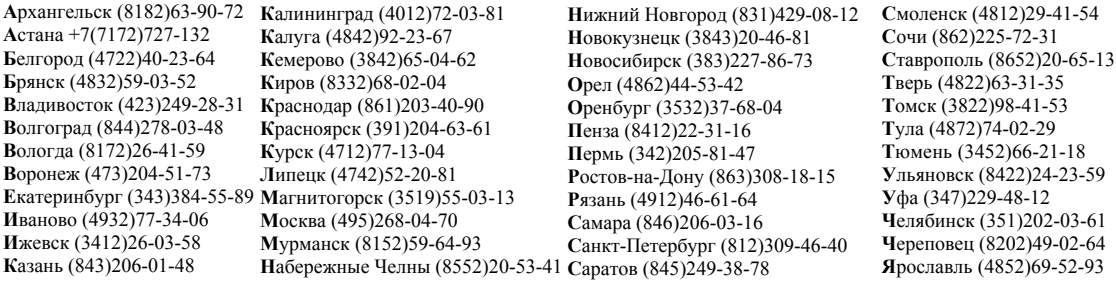

сайт: www.piezo.nt-rt.ru || эл. почта: pzo@nt-rt.ru